**Desarrollo videojuego acerca de la vida de San Agustín**

Diego Ricardo Espinosa García

Cristian Camilo Rodríguez Bedoya

Universitaria Agustiniana Facultad de Ingenierías Programa de Tecnología en Desarrollo de Software Bogotá, D.C.

2020

# **Desarrollo videojuego acerca de la vida de San Agustín**

Diego Ricardo Espinosa García

Cristian Camilo Rodríguez Bedoya

Director Nidia García Roa

Trabajo de grado para optar al título de Tecnólogo en Desarrollo de Software

Universitaria Agustiniana Facultad de Ingeniería Programa de Tecnología en Desarrollo de Software Bogotá, D.C.

2020

#### **Resumen**

 El objetivo central de este proyecto se basa en demostrar el desarrollo visual de un videojuego resumiendo acontecimientos importantes en la vida de San Agustín, con una interacción de preguntas y respuestas que serán otorgadas a lo largo del recorrido, se hará reconocimiento de lugares históricos en nueve diferentes escenarios establecidos con anterioridad con la directora del proyecto la Ing. Nidia García; a lo largo del documento se exponen los detalles y descripciones de las herramientas que se usaron, así mismo las instrucciones para un correcto uso de los controles establecidos, los diversos personajes que se llegan a encontrar y como su interacción con el personaje principal pueden cambiar el rumbo de la historia, se siguió una metodología organizada y relacionada con los videojuegos como SUM, donde los tiempos de ejecución de cada procedimiento a realizar fueron cumplidos. Este proyecto ayuda a entender mejor los conceptos del juego y su resultado visual, con un análisis táctico se da un efecto positivo al demostrar en diferentes videos una estética correcta y siguiendo la temática al pie de la letra.

*Palabras claves:* videojuego, San Agustín, hechos históricos, metodología SUM.

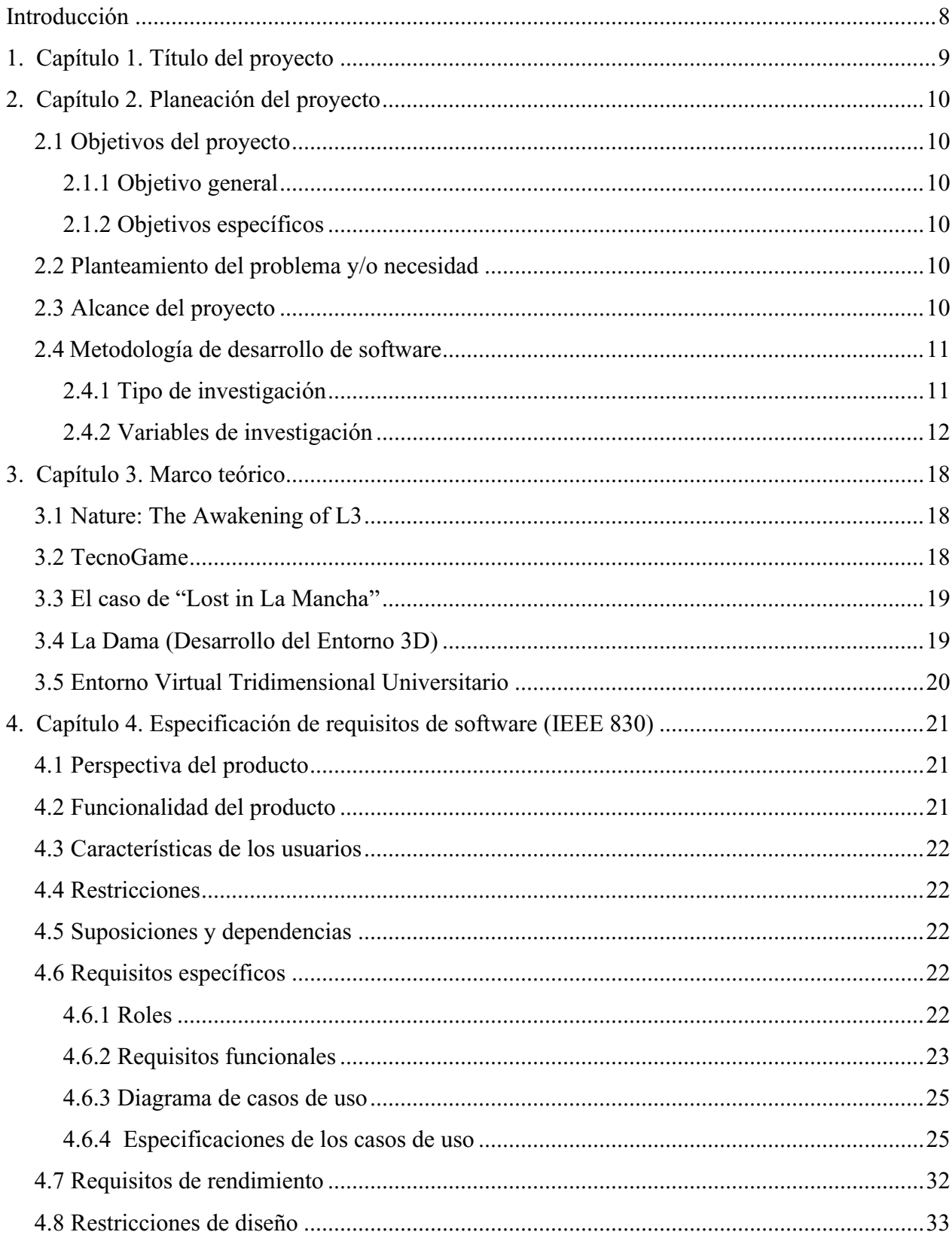

# Tabla de contenidos

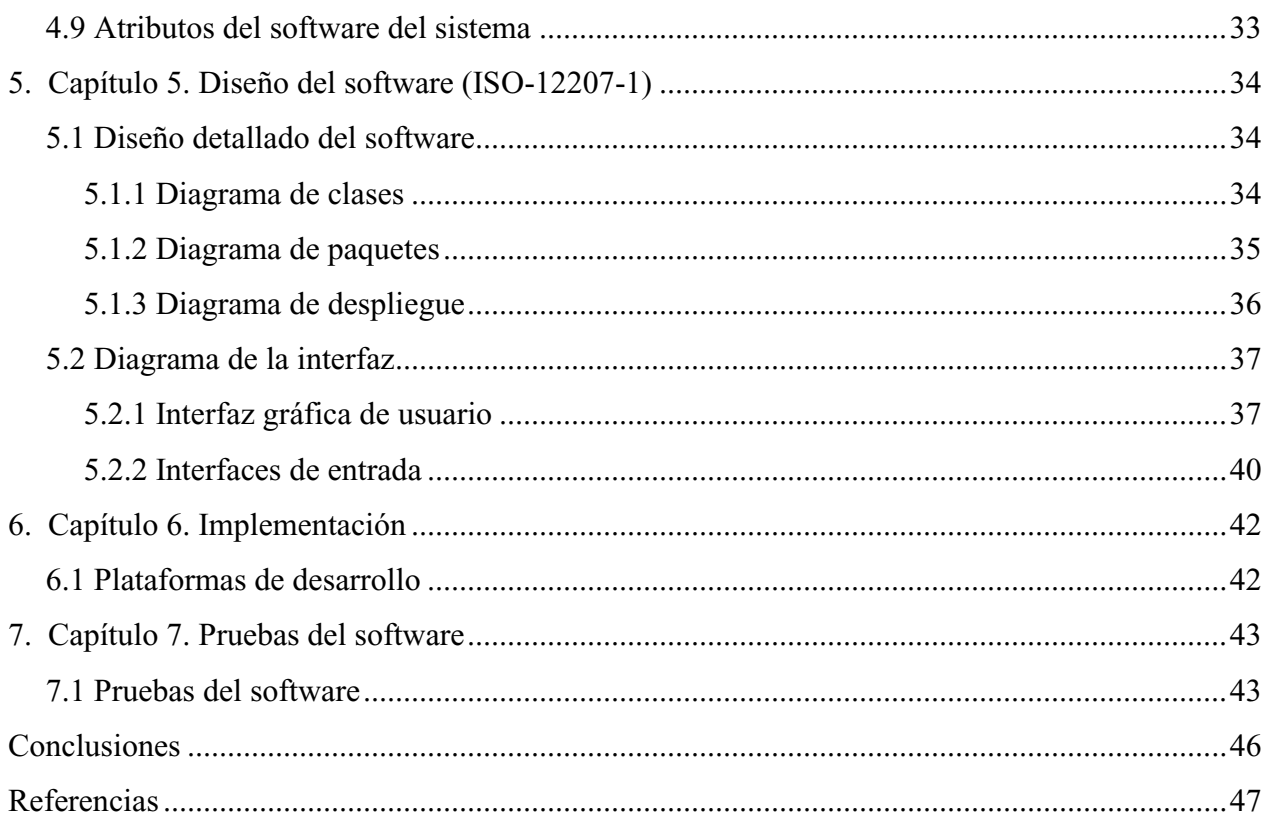

# Lista de tablas

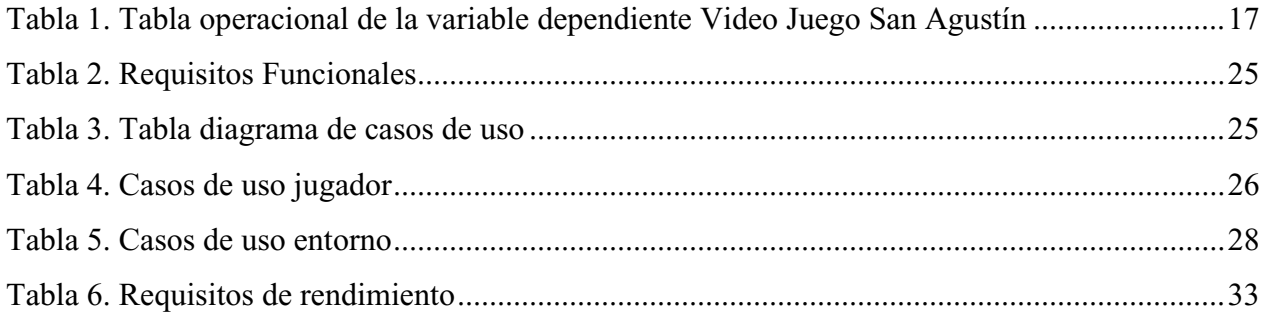

# Lista de figuras

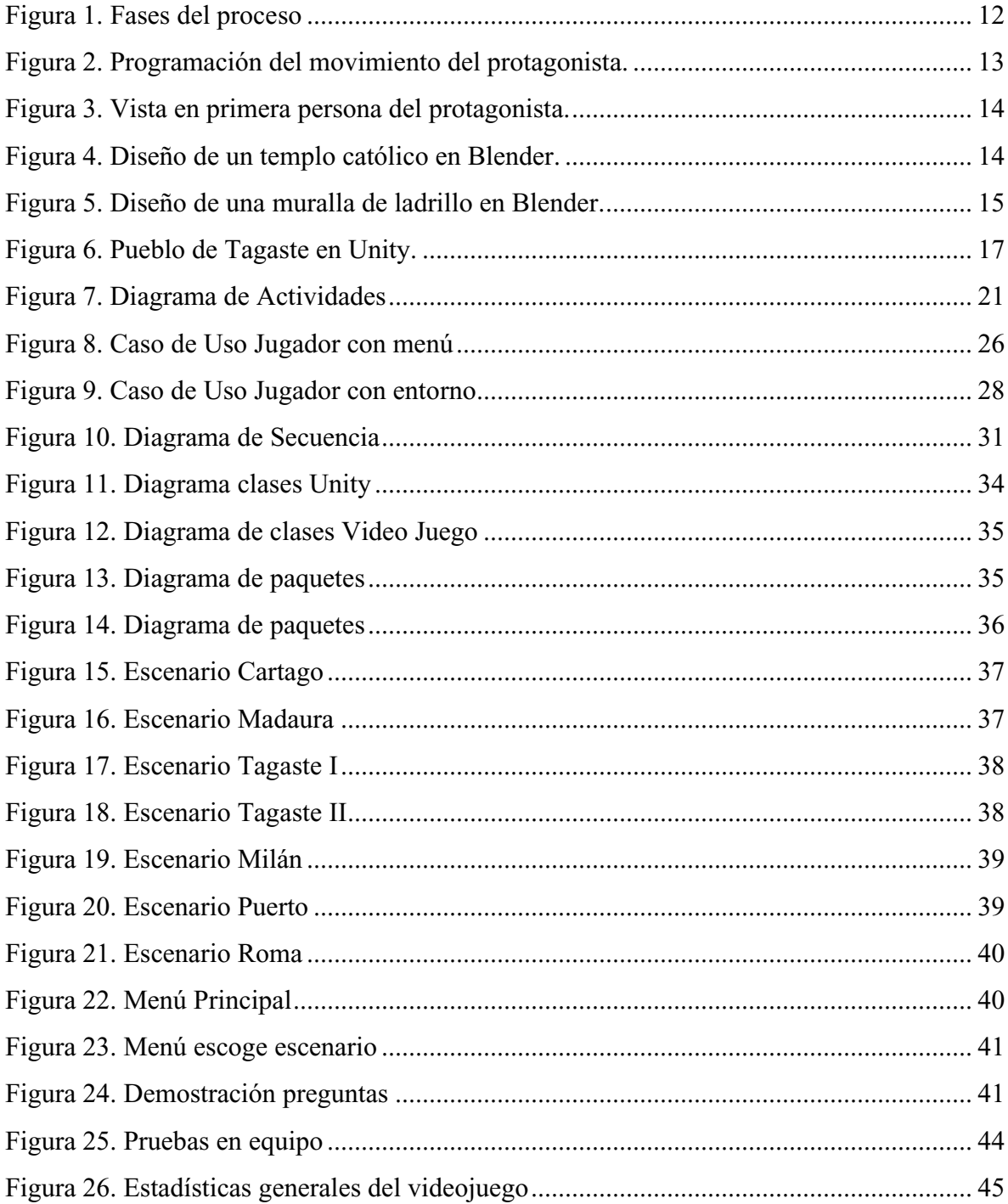

#### **Introducción**

<span id="page-7-0"></span>El proyecto que se plantea es un desarrollo visual e interactivo presentado en diversas secciones donde se plantean los objetivos, se presenta el problema principal el cual se centra en como representar los acontecimientos más importantes de la vida de San Agustín e introducirlos en un mundo virtual como los videojuegos así mismo se da el estudio para su ejecución, como la presentación de un storyboard diseñando los personajes y escenarios. Para mostrar visualmente la idea del proyecto se utilizó el software Unity en su versión 2018.4.4f1, el cual nos permite simular los escenarios y crearlos de manera dinámica, también el software Blender en su versión 2.79b para la creación de personajes y sus diferentes características.

La metodología que usamos para este desarrollo fue SUM, ya que su análisis va muy relacionado con los videojuegos, sus tiempos de ejecución y las demostraciones betas que se dan al terminar cada proceso.

Finalmente, el ámbito de entretenimiento es el pilar fundamental para que el videojuego fuera puesto en marcha, a pesar de tener una interacción básica con el escenario y los personajes mostrados a lo largo del proyecto, se quiere profundizar más para que su inclusión sea en diversos dispositivos, no solamente para computadores.

# **1. Capítulo 1. Título del proyecto**

<span id="page-8-0"></span>El título del proyecto es **"Desarrollo videojuego acerca de la vida de San Agustín",** relacionando la vida de San Agustín en su juventud, interactuando con familiares y conocidos.

#### **2. Capítulo 2. Planeación del proyecto**

#### <span id="page-9-1"></span><span id="page-9-0"></span>**2.1 Objetivos del proyecto**

#### <span id="page-9-2"></span> **2.1.1 Objetivo general.**

Desarrollar un videojuego acerca de los acontecimientos más significativos de la vida de San Agustín de forma interactiva en Unity 3D, para que sea expuesto en la Orden de Agustinos Recoletos a las personas que estén interesadas en conocerla.

### <span id="page-9-3"></span> **2.1.2 Objetivos específicos.**

- Utilizar las diversas herramientas para realizar diversas tareas (Unity 3D, 3ds Max, Photoshop).
- Diseñar los escenarios, personajes y animaciones.
- Creación de los scripts para la interacción entre personajes y los flujos de los escenarios.
- Creación de menús y sus transiciones.
- Crear el ejecutable principal para la jugabilidad en PC.

### <span id="page-9-4"></span>**2.2 Planteamiento del problema y/o necesidad**

Dado lo anterior, la jugabilidad del videojuego será desde una perspectiva en primera persona controlando a San Agustín a través de un escenario principal donde se podrá interactuar con personajes y ambientaciones claves para ir recolectando información del entorno y poder pasar a otro momento clave de su vida. Por lo que se plantea la siguiente pregunta:

¿Cómo podemos presentar los acontecimientos más significativos en la vida de San Agustín de forma interactiva a través de la industria de los videojuegos para la Orden de Agustinos Recoletos?

### <span id="page-9-5"></span>**2.3 Alcance del proyecto**

Llevar a cabo el desarrollo de un videojuego de San Agustín para la Orden de Agustinos Recoletos en donde se expondrá los hechos más relevantes de este santo católico y con los cuales hay interacción.

Esto representaría una innovación en tecnología para esta orden, la cual, por evidencia de uno de sus directores de TIC en Roma, se sabe que no ha implementado algo parecido a lo que se va a desarrollar con este proyecto.

La metodología que se aplicará para el desarrollo de este videojuego será SUM que se especializa en el desarrollo de Videojuegos que consta de cinco fases iterativas e incrementales: Concepto, Planificación, Elaboración, Beta y Cierre. A través de esta metodología se definirán los roles y tareas, que cada uno de los involucrados en el proyecto llevara a cabo.

### <span id="page-10-0"></span>**2.4 Metodología de desarrollo de software**

### <span id="page-10-1"></span> **2.4.1 Tipo de investigación.**

La metodología a usar es la SUM, ya que es la mejor para este tipo de proyectos, tiene como objetivo principal la calidad en el tiempo y costo, se implementa para equipos pequeños, en este caso compuesto por 2 estudiantes, también adapta roles de la metodología SCRUM y se divide en fases complementarias que ayudan a una mejor organización a lo largo del ciclo.

Los roles específicos que serán complementarios son: equipo de desarrollo, productor interno, cliente y verificación beta (Instituto de Computación, Facultad de Ingeniería, Universidad de la República, 2009). Para cumplir con todas las disciplinas que manejan los roles, dentro de cada una se deben manejar sub-roles que crean y unifican los procesos, entre ellos están el programador, el diseñador gráfico, editor audiovisual y diseñador del juego.

El ciclo de vida definido por SUM está dividido en cinco: concepto, planificación, elaboración, beta y cierre. Las únicas iteraciones que tienen un solo manejo son la de concepto, planificación y cierre, ya que solo requieren de un proceso, las fases de elaboración y cierre se dividen en diversas iteraciones, definidas por cada uno de los roles, ya que requieren un trabajo más complementario y un tiempo determinado para su desarrollo.

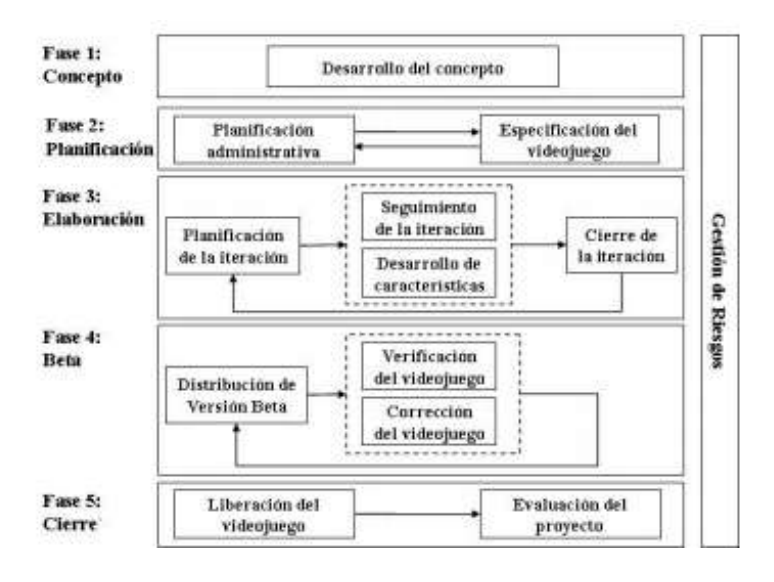

<span id="page-11-1"></span>**Figura 1.** Fases del proceso. (Instituto de Computación, Facultad de Ingeniería, Universidad de la República, 2009)*.*

### <span id="page-11-0"></span> **2.4.2 Variables de investigación.**

Concepto: Define de que va a tratar el videojuego y a quien será dirigido, también especifica los elementos esenciales y las técnicas que serán usadas.

Para el proyecto se definió que sería un videojuego que permitiera a los jóvenes tener una mejor comprensión del santo católico Agustín de Hipona, representando los acontecimientos relevantes de vida del santo católico Agustín de Hipona y permitiendo interactuar con estos. Para llevar a cabo esta tarea, se pensó en que Unity sería la opción más adecuada debido a que es una herramienta con enorme potencial, que además es gratuito y tiene una enorme comunidad de desarrolladores que la respalda (Unity, 2018) además de Blender una herramienta de modelado en 3D que también es gratuita.

 *Planificación.* Crea el cronograma del proyecto y los recursos a utilizar, también da a conocer las iteraciones y sus características fundamentales. Para el proyecto en esta instancia, se elabora un diagrama Gantt a través de Gantter que es una aplicación online gratuita, que está integrada con Google Drive, para planificar proyectos empresariales (OBS, 2019) donde se definió las actividades que iba a realizar cada miembro del grupo, Diego Espinosa programar interacciones con NPC (Cortes , 2013) y controlador de movimientos básicos del personaje, diseñar modelos en 3D, texturas y entornos del escenario y Cristian Rodríguez crear las Interfaces graficas de los menús principales y secundarios además del Sistema de preguntas. Para realizar lo propuesto anteriormente se va a utilizar Unity 3D un motor de videojuegos, Blender un software para el modelado en 3D, paquetes de Unity de entornos, controles e interfaces gráficas. La característica fundamental del videojuego es que en el escenario va a tener las cultura y arquitectura de la época, la idea es a través de controlar a San Agustín ir explorando la ciudad de Tagaste para poder responder una pregunta clave cuando se esté saliendo de la ciudad.

 *Elaboración.* Las iteraciones son incrementales para lograr la primera funcionalidad del proyecto, se crean las tareas necesarias para cada métrica que se utiliza, después se ejecutan aquellas tareas y se realiza un seguimiento para controlar las interacciones y por último se evalúa el estado actual del video juego y las futuras actualizaciones que se pueden dar para empezar a ofrecer una beta.

 Para llevar a cabo la realización del proyecto se asignaron determinadas tareas entre los desarrolladores del proyecto que consistieron en:

> • *Programación*. Esta tarea consiste en programar las interacciones que el protagonista (San Agustín), tendrá con los personajes del videojuego y el escenario en que recorrerá.

<span id="page-12-0"></span>![](_page_12_Picture_4.jpeg)

**Figura 2.** Programación del movimiento del protagonista. Autoría propia.

![](_page_13_Picture_0.jpeg)

<span id="page-13-0"></span>**Figura 3.** Vista en primera persona del protagonista. Autoría propia.

• *Diseño de escenarios*. Esta tarea consiste en el modelamiento del escenario que recorrerá el protagonista, y será una representación del pueblo de Tagaste un lugar de gran importancia en la vida de San Agustín.

<span id="page-13-1"></span>![](_page_13_Picture_3.jpeg)

**Figura 4.** Diseño de un templo católico en Blender. Autoría propia.

![](_page_14_Picture_0.jpeg)

<span id="page-14-0"></span>**Figura 5.** Diseño de una muralla de ladrillo en Blender. Autoría propia.

• *Sistema de pregunta.* Consiste en la creación de un árbol de diálogos que se establecerá cada vez que un personaje secundario interactúe con el protagonista.

 Las herramientas que se usaron para crear tanto los escenarios, como las interacciones entre personajes fueron:

- *Unity*. Un motor de videojuegos que hace uso de la tecnología 2D y 3D, para la creación de proyectos propios, que además cuenta con una gran variedad de herramientas para su desarrollo según sea necesario y una gran compatibilidad con varios dispositivos como: Android, IOS, Windows, Mozilla Firefox, PS4 entre otros (Unity, 2018); (Android Academy, 2015).
- *Blender*. Software gratuito usado para la creación de contenido 3D. "Una suite de creación 3D open source que es capaz de soportar la tubería de renderizado modelado, rigging, animación, simulación, renderizado, composición y motion tracking incluso edición y creación de juegos" (Blender, 2019).
- *CrazyBump*. Es una herramienta que permite la conversión de imágenes en texturas.
- *ProBuilder.* Herramienta de modelado 3D incorporado en Unity que permite el uso de UV y una edición detallada de prototipos que se realicen con esta herramienta como pueden ser: Estructuras, terrenos, mallas de navegación, etc. (Unity, s.f.).
- *Assets de Unity*. Un asset es cualquier tipo de archivo que podrá ser utilizado en Unity para el desarrollo de algún proyecto como lo pueden ser modelos 3D, audios,

imágenes y demás archivos que soporte el motor. Estos archivos pueden provenir de cualquier herramienta ajena Unity como también provenir del mismo con las herramientas que este le ofrece (Unity, 2018). Para la construcción del proyecto se usaron los siguientes assets que se encuentran en la AssetStore de Unity: Invector, Fantasy Holder, Nature Starter Kit, Nature Starter Kit 2, entre otros.

 *Beta*. Se crea la primera impresión del video juego y también desarrolla ajustes a lo largo de su ciclo, se muestra como un "tráiler" o "teaser" de lo que contendrá y sus temáticas para la adaptación del usuario. Cada corrección está dada por pequeñas actualizaciones o DLC que pueden corregir o ampliar la temática. En esta etapa el proyecto se va a presentar una versión Alpha del videojuego en el cual se ha desarrollado, para ello se compilará lo realizado en Unity para crear un archivo ejecutable donde la mayoría de las características planificadas y elaboradas van a estar integradas en este programa generado. Por lo cual se dará a dar una primera impresión del Beta esperando su respectiva retroalimentación y realizar pequeños ajustes o actualizaciones.

 *Cierre.* Se entrega una versión definitiva al usuario, cumpliendo con todas las expectativas dadas, en esta fase se evalúa todo lo ocurrido durante el proyecto y que se puede mejorar a futuro. Finalizadas las etapas de la elaboración y beta en donde se definió las tareas y funciones que se llevarían a cabo en la construcción del videojuego y donde se realizarían las respectivas correcciones de cada avance del proyecto, se procede a entregar una versión final a la ingeniera Nidia y representante de TIC de los Agustinos Recoletos en Roma, Italia presentándose las funciones con las que cuenta el videojuego y las diferentes interacciones que hay dentro de la misma.

<span id="page-16-1"></span>![](_page_16_Picture_0.jpeg)

<span id="page-16-0"></span>**Figura 6.** Pueblo de Tagaste en Unity. Autoría propia.

# Tabla 1.

*Tabla operacional de la variable dependiente video juego San Agustín*

![](_page_16_Picture_69.jpeg)

*Nota:* Autoría propia.

#### **3. Capítulo 3. Marco teórico**

#### <span id="page-17-1"></span><span id="page-17-0"></span>**3.1 Nature: The Awakening of L3**

En el siguiente documento titulado 'Análisis de las herramientas Unity y Blender para el desarrollo de videojuegos con un enfoque educativo' se realiza la construcción de un videojuego con temática ambiental la cual usa el género acción con la categoría FPS (First Person Shooter) y tiene como principal objetivo enseñar sobre las consecuencias de la contaminación, así como también generar una consciencia ambiental.

Los desarrolladores detrás de la construcción del videojuego son: Geovanny Méndez, Enmanuel Obviedo, Gabriel Fallas, Cristiám Vega y Abel Méndez de la Escuela de Computación, Tecnológico de Costa Rica quienes usaron Unity 3D como motor gráfico para desarrollar su videojuego y Blender como software de modelado de sus personajes.

En cuanto a que consiste la jugabilidad de este proyecto es: A través de la historia en la que se desenvuelve el personaje principal del videojuego se revelara a el jugador el entorno y contexto del juego que tendrá que completar, que es una versión de la tierra post-apocalíptica en la que la contaminación arruino la existencia de los seres vivos, por lo que una organización llamada Nature intentara reparar la situación llevando al protagonista a realizar diferentes misiones en las que se concientizara de diversos temas de relevancia con respecto al medio ambiente.

### <span id="page-17-2"></span>**3.2 TecnoGame**

El documento "Desarrollo de un Videojuego Basado en Unity 3D y Blender 3D para Estimular el Autoaprendizaje y Apoyar el Proceso de Enseñanza de Tecnología en Educación Secundaría" expone el proyecto desarrollado por Oscar Javier Bachiller Sandoval, Cristian Alberto Guerreo Morales, Jhonatan Andrés Rodríguez Prieto, Cristian Mauricio Vargas Espinosa y Eva Patricia Vásquez Gómez, TecnoGame que es un videojuego educativo en 2D y 3D cuyo propósito es enseñar a estudiantes de secundaria del Instituto Técnico Industrial de Fusagasugá acerca de procesos tecnológicos.

El proyecto consiste en que a través del protagonista del videojuego 'JAKE' cuyo objetivo es fabricar un puente que conecte a dos países y así estos puedan realizar intercambios mercantiles, los estudiantes superen una serie de mini-juegos a medida que avance la historia del videojuego, poniendo a prueba cada nuevo conocimiento que se les exponga.

Para su construcción los estudiantes usaron los softwares: Unity 3D (Motor de Videojuegos), Blender (Modelador 3D), Inkscape (Editor de gráficos vectoriales) y Gimp (Editor de imágenes digitales en mapa de bits) además del Modelo ADDIE.

### <span id="page-18-0"></span>**3.3 El caso de "Lost in La Mancha"**

El documento "Uso de un videojuego inmersivo online 3D para el aprendizaje del español" se habla del proyecto desarrollado por David Maniega Legarda, Pau Yánez Villanova y Pablo Nara Navarra, "Lost in La Mancha" un videojuego 3D que funciona de manera online y tiene como propósito enseñar a cualquier persona la lengua española con el equivalente de una certificación E/LE (español como lengua extranjera) en el primer nivel del "Plan Curricular del Instituto de Cervantes".

El videojuego pone al jugador en el papel de "Collin" quien va a parar en el pueblo de La Mancha, en donde tendrá que interactuar con el entorno a su alrededor para ir adquiriendo conocimiento acerca de la lengua hispana todo esto basándose en metodología formativa *Learning by doing*, el contenido que manejara será: presentaciones y saludos, nacionalidad, estudios y profesión, tratamiento de la información personal, entre otros.

Como herramientas para la construcción de este programa se usaron: Autodesk 3D Studio Max (Modelados en 3D), Smith Micro Poser pro 3 (Animación 3D y producción de Machinima), Unity 3D (Motor de Videojuegos), Audio Unity 3D (Para interpretar las pronunciaciones del jugador), AJAX (Técnica de desarrollo web para aplicaciones interactivas) y Adobe Flash (Creación de Contenidos multimedia).

#### <span id="page-18-1"></span>**3.4 La Dama (Desarrollo del entorno 3D)**

En el documento "Desarrollo del entorno 3D del videojuego La Dama, mediante el uso de las técnicas de modelado y texturizado" se refieren a un videojuego desarrollado por cuatro personas cuya documentación fue dividido en cuatro partes con un autor cada una y en donde la parte a tratar de este archivo será la del desarrollo del entorno 3D hecha por Alexander Bayardo Inca Sangacha.

La finalidad de este proyecto es rescatar la cultura del Ecuador por lo que basándose en una de sus historias populares como lo es "La Dama Tapada", se intenta recrear esta narración en forma de un videojuego cuya intención es que sea jugable a través de dispositivos móviles y el cual se denominara "La Dama" con un personaje llamado "Smith" como su protagonista, quien es el que se aventurara en esta experiencia representando al jugador.

Para la construcción de este proyecto se usó del software: Blender y MakeHuman para el modelado en 3D y Photoshop para la fabricación de texturas.

### <span id="page-19-0"></span>**3.5 Entorno virtual tridimensional universitario**

En el archivo en el cual titula "Desarrollo de un Entorno Virtual Tridimensional Multiusuario Online Utilizando Unity 3D 2X, Maya 2015, PHP y MySQL, para su uso como Herramienta de Simulación Educativa y Difundir la Oferta Académica de la Carrera de Ingeniería de Sistemas Computacionales" se describe un entorno desarrollado por Jonathan Enrique Ordoñez Gallegos cuyo objetivo es la difusión de la oferta académica de carrera de Ingeniería de Sistemas Computacionales de la universidad de Guayaquil a través de un entorno virtual en 3D.

La funcionabilidad del proyecto se da en el registro de las actividades del usuario en medio de una base de datos y de la interacción que el mismo usuario tenga con el entorno Virtual, el cual será una representación la universidad de Guayaquil.

Las herramientas utilizadas para crear este proyecto fueron: Unity 3D (Motor de Videojuegos), SmartFoxServer 2X (SDK para el desarrollo de videojuegos), Autodesk Maya (Modelador 3D), Assets de Unity Store, XAMPP (Entorno de desarrollo PHP) y MySQL (Gestor de Bases de Datos Relacional).

#### **4. Capítulo 4. Especificación de requisitos de software (IEEE 830)**

#### <span id="page-20-1"></span><span id="page-20-0"></span>**4.1 Perspectiva del producto**

 El videojuego de San Agustín es un producto interactivo independiente dirigido al entretenimiento, donde el usuario se verá involucrado con el contenido y permitirá realizar recorridos por las diferentes ciudades presentadas, la interacción se realizará a través de una interfaz gráfica muy simple e intuitiva.

![](_page_20_Figure_3.jpeg)

### <span id="page-20-2"></span>**4.2 Funcionalidad del producto**

<span id="page-20-3"></span>**Figura 7.** Diagrama de Actividades. Autoría propia.

 Se evidencia en el anterior diagrama, la interacción del usuario con el inicio y el juego, la jugabilidad se vería descartada en este diagrama ya que está implícito dentro de la interfaz del video juego.

### <span id="page-21-0"></span>**4.3 Características de los usuarios**

 Es recomendable que los usuarios tengan un conocimiento básico en los videojuegos y su manipulación, está dirigido a niños para su fácil interacción con el entorno.

### <span id="page-21-1"></span>**4.4 Restricciones**

- Plataforma a usar solamente PC.
- Sistema operativo Windows 10.
- Procesador mínimo de 7ma (séptima) generación en adelante.
- Tarjeta gráfica requerida con mínimo 1GB o integrada al procesador.
- Almacenamiento interno o externo, el juego ocupará mínimo 3GB.
- Memoria RAM 1GB.
- Dispositivo de entrada y salida con teclado y mouse.

### <span id="page-21-2"></span>**4.5 Suposiciones y dependencias**

 Se asume que los requisitos anteriormente descritos son estables dada su aprobación final y que los equipos donde se realizará la ejecución del juego deben cumplir con los requerimientos mínimos para la correcta funcionalidad del videojuego.

### <span id="page-21-3"></span>**4.6 Requisitos específicos**

### <span id="page-21-4"></span> **4.6.1 Roles.**

 *Jugador*: El rol principal y que cualquier persona puede desempeñarlo, el juego está dirigido a niños con un simple conocimiento en los video juegos y su manipulación.

 *Desarrollador*: Este rol es desempeñado por un grupo de 3 estudiantes de la Universitaria Agustiniana ya que son los encargados del desarrollo de escenarios y códigos para la correcta interacción entre jugador y video juego.

# <span id="page-22-0"></span> **4.6.2 Requisitos funcionales.**

Tabla 2.

*Requisitos Funcionales.*

![](_page_22_Picture_133.jpeg)

![](_page_22_Picture_134.jpeg)

![](_page_22_Picture_135.jpeg)

![](_page_22_Picture_136.jpeg)

![](_page_22_Picture_137.jpeg)

![](_page_23_Picture_132.jpeg)

![](_page_23_Picture_133.jpeg)

![](_page_23_Picture_134.jpeg)

![](_page_23_Picture_135.jpeg)

![](_page_23_Picture_136.jpeg)

![](_page_24_Picture_116.jpeg)

<span id="page-24-2"></span>*Nota:* Autoría propia.

## <span id="page-24-0"></span> **4.6.3 Diagrama de casos de uso.**

 En este apartado se mostrará y explicará el formato de las tablas que definirá los diferentes casos de uso:

Tabla 3.

### *Tabla diagrama de casos de uso*

![](_page_24_Picture_117.jpeg)

<span id="page-24-3"></span>*Nota:* Autoría propia.

### <span id="page-24-1"></span> **4.6.4 Especificaciones de los casos de uso.**

 Se darán dos condiciones cuando el jugador interactúe con el video juego, la primera será cuando este en el menú principal y la segunda dentro del escenario principal.

# *4.6.4.1 Menú principal.*

![](_page_25_Figure_1.jpeg)

<span id="page-25-1"></span><span id="page-25-0"></span>**Figura 8.** Caso de Uso Jugador con menú. Autoría propia.

Tabla 4.

# *Casos de uso jugador*

![](_page_25_Picture_123.jpeg)

![](_page_25_Picture_124.jpeg)

![](_page_26_Picture_148.jpeg)

![](_page_26_Picture_149.jpeg)

# *4.6.4.3 Escenario.*

![](_page_27_Figure_1.jpeg)

<span id="page-27-1"></span><span id="page-27-0"></span>**Figura 9.** Caso de Uso Jugador con entorno. Autoría propia.

Tabla 5.

*Casos de uso entorno*

![](_page_27_Picture_124.jpeg)

![](_page_28_Picture_137.jpeg)

![](_page_28_Picture_138.jpeg)

![](_page_28_Picture_139.jpeg)

![](_page_29_Picture_140.jpeg)

![](_page_29_Picture_141.jpeg)

![](_page_29_Picture_142.jpeg)

![](_page_30_Picture_113.jpeg)

*Nota:* Autoría propia.

![](_page_30_Figure_2.jpeg)

<span id="page-30-0"></span>**Figura 10.** Diagrama de Secuencia. Autoría propia.

 El jugador, principal interventor en toda la utilización del video juego sobre la vida de San Agustín, es el módulo con el que inicia el diagrama de secuencia, continua con el módulo del menú principal donde contiene la observación e interacción con cada ítem, se realizó con el apartado de Iniciar partida, ya que el juego es el principal objetivo que tiene el usuario, sigue con la interfaz gráfica donde se manipula el personaje principal y obtiene una interacción con los personajes y el escenario, es este caso solo nos centraremos la interacción con otros personajes relevantes que ayudarán al personaje principal a entender el juego, la interacción con el escenario es muy básico ya que cuenta con solo el movimiento de abrir puertas, por último tenemos el módulo de interacción y mensajes ya que al momento de entrar en contacto con los personajes del escenario se crearán ciertos mensajes con opciones de respuestas para que el jugador principal escoja la mejor.

 Para finalizar el jugador puede interactuar también con un menú del juego que lo lleva finalmente el menú principal y por ende finalizar el sistema por completo, si el usuario quiere hacerlo.

# <span id="page-31-0"></span>**4.7 Requisitos de rendimiento**

# Tabla 6.

*Requisitos de rendimiento.* 

![](_page_31_Picture_124.jpeg)

![](_page_31_Picture_125.jpeg)

![](_page_31_Picture_126.jpeg)

![](_page_31_Picture_127.jpeg)

![](_page_32_Picture_99.jpeg)

![](_page_32_Picture_100.jpeg)

![](_page_32_Picture_101.jpeg)

<span id="page-32-2"></span>*Nota:* Autoría propia.

## <span id="page-32-0"></span>**4.8 Restricciones de diseño**

No se han tenido restricciones en el diseño del videojuego.

# <span id="page-32-1"></span>**4.9 Atributos del software del sistema**

El atributo más importante que hemos decidido darle al videojuego es el diseño, ya que el

jugador principal tendrá una alta interacción y usabilidad con el ambiente, los diferentes ítems y

personajes.

### <span id="page-33-1"></span><span id="page-33-0"></span>**5.1 Diseño detallado del software**

### <span id="page-33-2"></span> **5.1.1 Diagrama de clases.**

![](_page_33_Figure_3.jpeg)

<span id="page-33-3"></span>**Figura 11.** Diagrama clases Unity. (Merino, 2017)*.*

 Para empezar, se muestra un diagrama de clases sobre la estructura de Unity 3D con sus respectivas clases.

![](_page_34_Figure_0.jpeg)

<span id="page-34-1"></span>**Figura 12.** Diagrama de clases Video Juego. Autoría propia.

### <span id="page-34-0"></span> **5.1.2 Diagrama de paquetes.**

![](_page_34_Figure_3.jpeg)

<span id="page-34-2"></span>**Figura 13.** Diagrama de paquetes. Autoría propia.

# <span id="page-35-0"></span> **5.1.3 Diagrama de despliegue.**

![](_page_35_Figure_1.jpeg)

<span id="page-35-1"></span>**Figura 14.** Diagrama de paquetes. Autoría propia.

# <span id="page-36-0"></span>**5.2 Diagrama de la interfaz**

<span id="page-36-2"></span><span id="page-36-1"></span> **5.2.1 Interfaz gráfica de usuario.**

![](_page_36_Picture_2.jpeg)

**Figura 15**. Escenario Cartago*.* Autoría propia.

<span id="page-36-3"></span>![](_page_36_Picture_4.jpeg)

**Figura 16.** Escenario Madaura. Autoría propia.

<span id="page-37-0"></span>![](_page_37_Picture_0.jpeg)

**Figura 17.** Escenario Tagaste I. Autoría propia.

<span id="page-37-1"></span>![](_page_37_Picture_2.jpeg)

**Figura 18.** Escenario Tagaste II. Autoría propia.

<span id="page-38-0"></span>![](_page_38_Picture_0.jpeg)

**Figura 19.** Escenario Milán*.* Autoría propia.

<span id="page-38-1"></span>![](_page_38_Picture_2.jpeg)

**Figura 20.** Escenario Puerto. Autoría propia.

<span id="page-39-1"></span>![](_page_39_Picture_0.jpeg)

**Figura 21.** Escenario Roma. Autoría propia.

<span id="page-39-0"></span> **5.2.2 Interfaces de entrada.**

<span id="page-39-2"></span>![](_page_39_Picture_3.jpeg)

**Figura 22.** Menú Principal*.* Autoría propia.

<span id="page-40-0"></span>![](_page_40_Picture_0.jpeg)

**Figura 23.** Menú escoge escenario*.* Autoría propia.

<span id="page-40-1"></span>![](_page_40_Picture_2.jpeg)

**Figura 24.** Demostración preguntas. Autoría propia.

# **6. Capítulo 6. Implementación**

## <span id="page-41-1"></span><span id="page-41-0"></span>**6.1 Plataformas de desarrollo**

Para el desarrollo del videojuego se entablaron dos herramientas importantes, Unity 3D en su versión 2018.4.4f1 y Blender 2.79b.

# **7. Capítulo 7. Pruebas del software**

### <span id="page-42-1"></span><span id="page-42-0"></span>**7.1 Pruebas del software**

![](_page_42_Picture_2.jpeg)

<span id="page-43-0"></span>![](_page_43_Picture_0.jpeg)

**Figura 25.** Pruebas en equipo. Autoría propia.

<span id="page-44-0"></span>![](_page_44_Figure_0.jpeg)

**Figura 26.** Estadísticas generales del videojuego*.* Autoría propia.

 En las anteriores figuras se demuestra las pruebas en un equipo con los requerimientos mínimos presentados anteriormente para que el videojuego funcione al 100% fluido, manejando un rango de FPS (Fotogramas por segundo) mayor al propuesto inicialmente y superando el rango óptimo para el usuario, sin que haya o existan saltos de pantalla por cada movimiento que realice el personaje principal y sus diferentes interacciones.

#### **Conclusiones**

- <span id="page-45-0"></span>➢ Los videojuegos basados en la historia son otra forma divertida e interactiva para poder aprender sobre información sobre hechos históricos. Invita a las personas a contextualizar, visualizar y entender dicha información de forma personal en la mayoría de casos.
- ➢ Hoy en día existen más herramientas para crear, diseñar y programar videojuegos que en sus primeros años, siendo muchas de ellas gratuitas permitiendo mayor accesibilidad al público en general que estén interesados en estas tecnologías.
- ➢ La creación del videojuego es un gran reto y primordial para la comunidad Agustiniana, se intensifican los valores y se tiene en cuenta el proceso de investigación en cada una de las áreas para el desarrollo en general.
- ➢ La innovación es parte fundamental para que las demás comunidades vean como la tecnología va de la mano con la religión.
- ➢ Como resultado obtuvimos las mejores expectativas, sintiendo satisfacción absoluta al contemplar la finalización y corrección de pequeños detalles durante su desarrollo, se esperan mejoras que se implementarán de manera inmediata durante el transcurso del presente semestre.

#### **Referencias**

- <span id="page-46-0"></span>Android Academy. (16 de 04 de 2015). *Presentación del motor de juegos Unity 3D.* Obtenido de Android Academy: http://academiaandroid.com/motor-de-juegos-unity-3d/
- Blender. (04 de 01 de 2019). *Blender*. Obtenido de https://www.blender.org/download/releases/2- 79/
- Gabelas, J. A. (2018). La tecnología, ¿una nueva religión? *Solidaridad*.
- Garcia, C. D. (2013). *Metodología para el desarrollo de aplicaciones moviles.* Bogotá.
- http://www.gestionuniversitariasigma.com/index.php/es/la-empresa. (s.f.). *Agrupación.* España.
- Instituto de Computación, Facultad de Ingeniería, Universidad de la República. (2009). *Una Metodología para Desarrollo de Videojuegos.* Montevideo.
- Merino, J. G. (Julio de 2017). *UVaDOC Repositorio Documental de la Universidad de Valladolid.* Obtenido de https://uvadoc.uva.es/bitstream/10324/24495/1/TFG-B%201042.pdf
- Ministerio de Tecnologia de la Información y la Comunicación. (2013). *Impulso al desarrollo de aplicaciones móviles.* Bogota D.C.
- Unity. (2018). *Flujo de trabajo de los Assets (Asset Workflow)*. Obtenido de Unity | Documentation: https://docs.unity3d.com/es/current/Manual/AssetWorkflow.html
- Unity. (2018). *Unity 2018: Colaboracion, renderizado de graficos, tiempo de ejecucion de ultima generacion y mas funciones para artistas* . Obtenido de Unity: https://unity3d.com/es/unity
- Unity. (s.f.). *Construcción de mundos en Unity Editor*. Obtenido de Unity: https://unity3d.com/es/unity/features/worldbuilding/probuilder